#### *SAMPLING OF AMBIENT AIRBORNE TRITIUM*

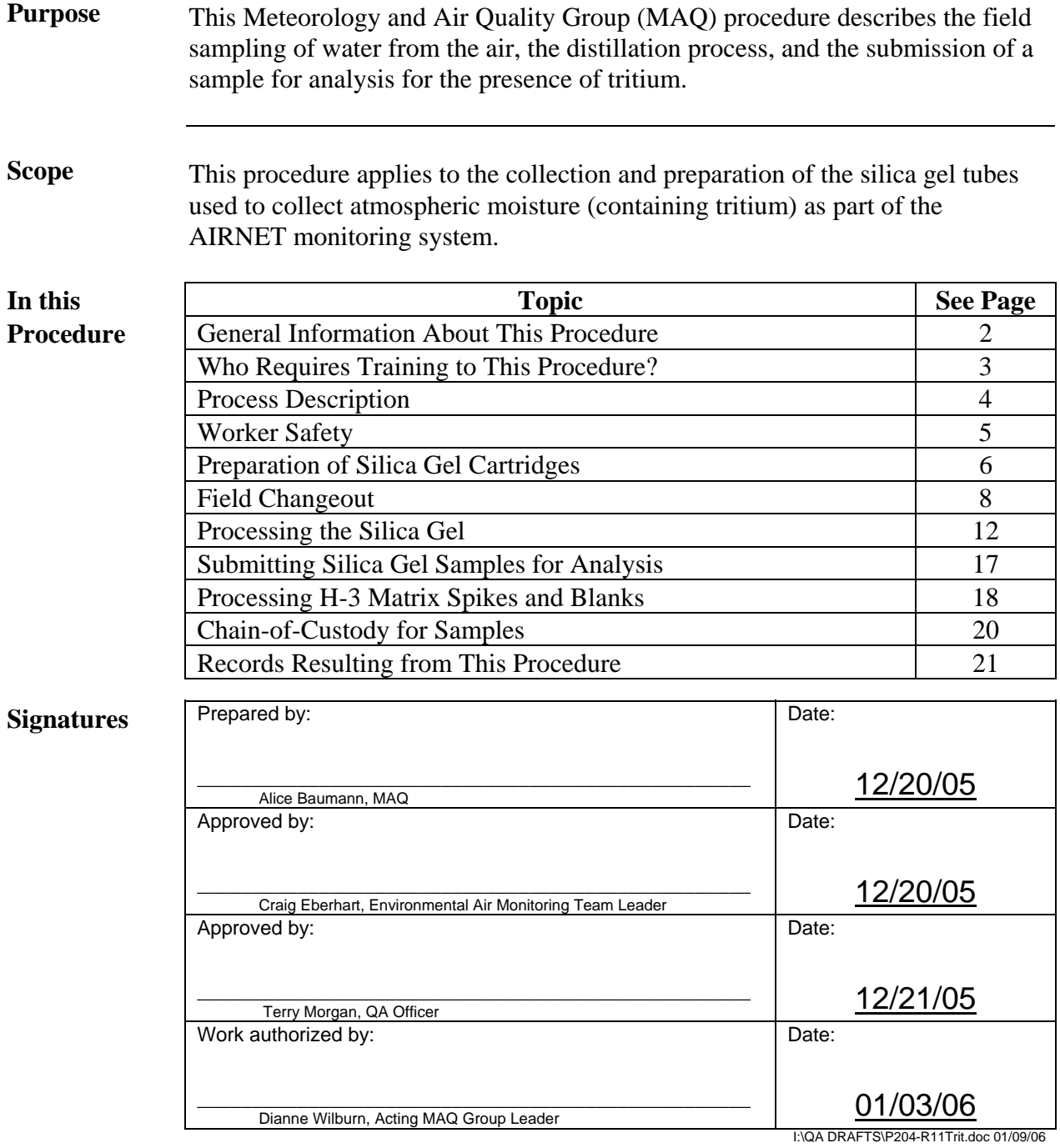

#### **CONTROLLED DOCUMENT**

This copy is uncontrolled if no red stamp is present on printed copies. Users are responsible for ensuring they work to the latest approved revision.

# **General information about this procedure**

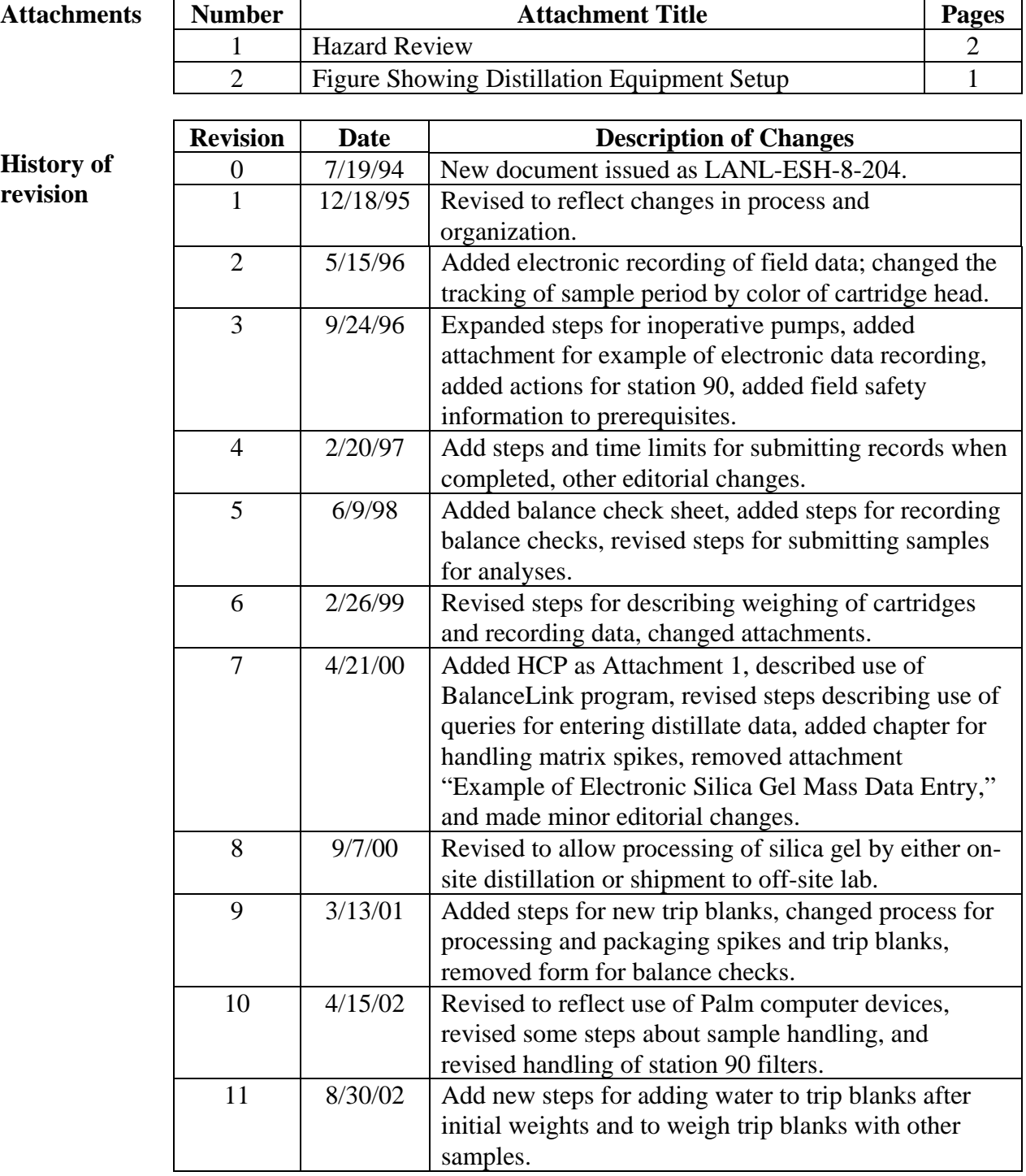

*Continued on next page.*

# **General information,** continued

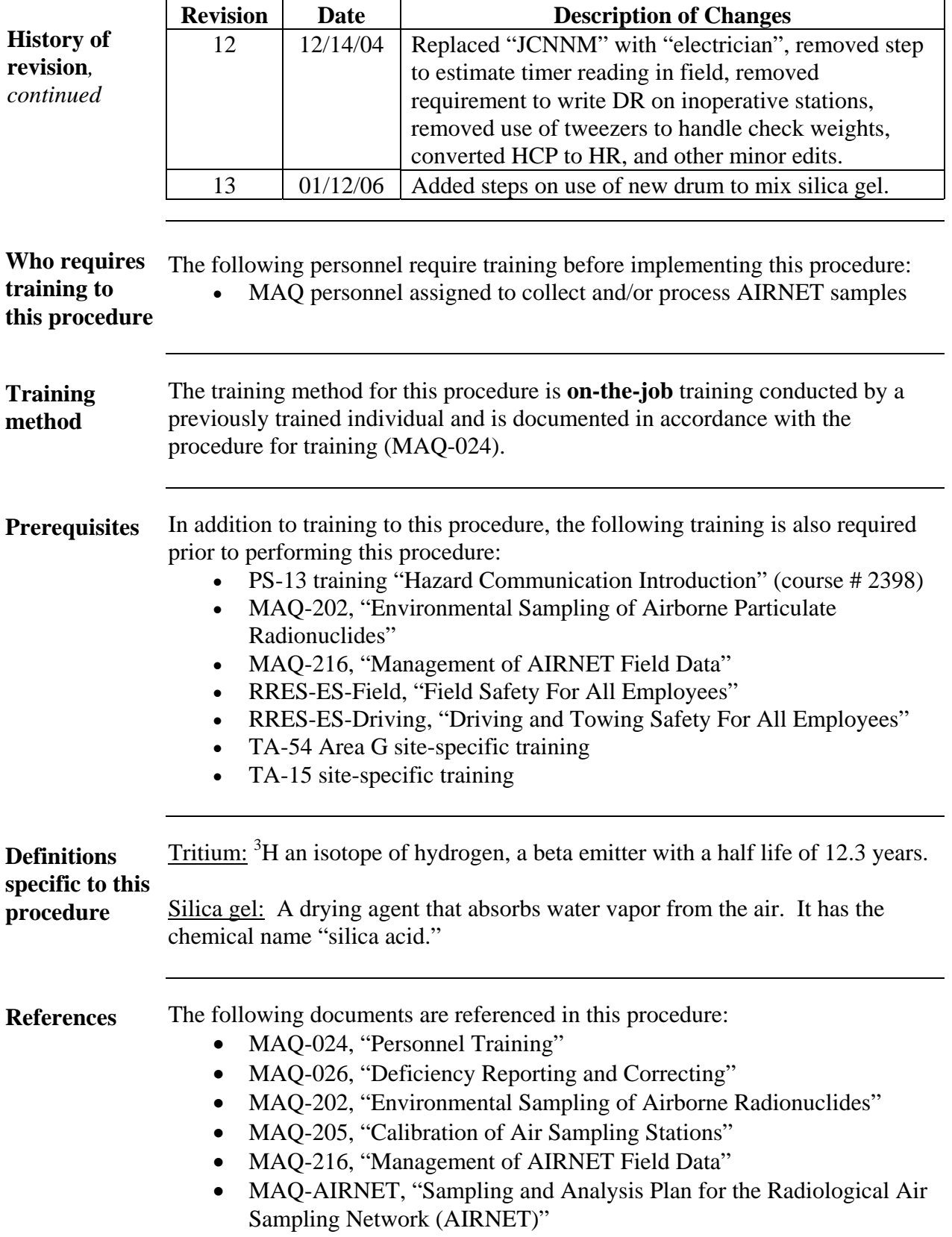

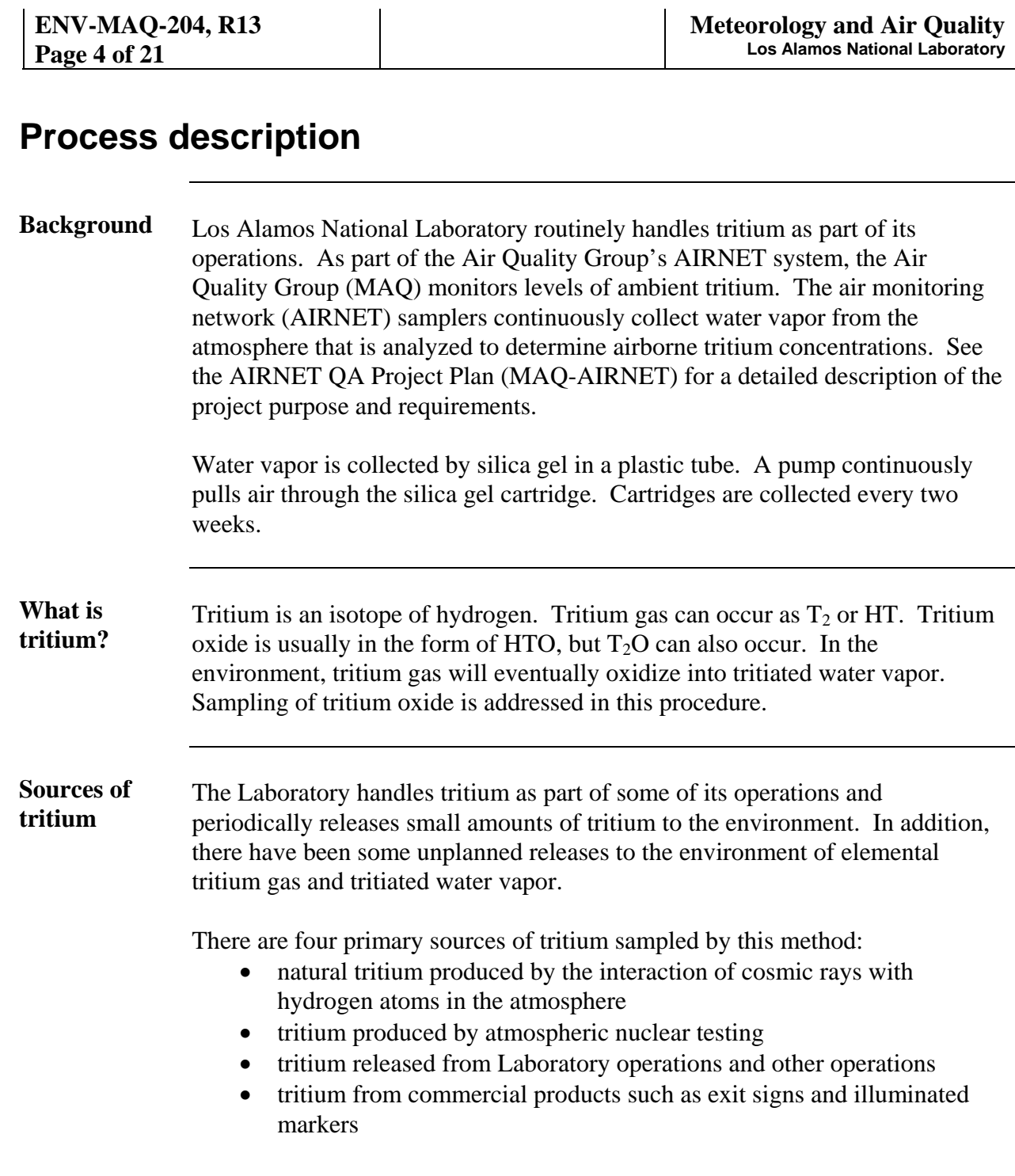

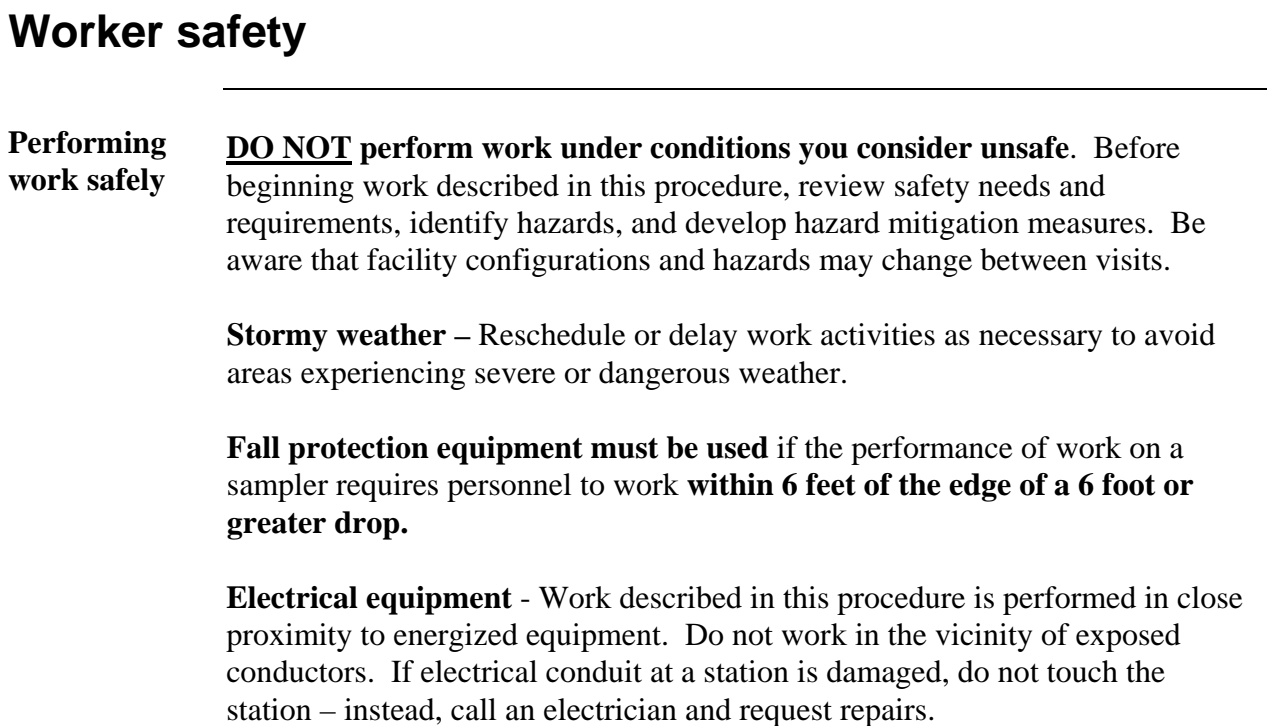

# **Preparation of silica gel cartridges**

![](_page_5_Picture_176.jpeg)

#### **Preparation of silica gel cartridges**, continued

![](_page_6_Picture_158.jpeg)

#### <span id="page-6-0"></span>**If network connection to AIRNET is down**

If the connection to the AIRNET database does not operate for some reason and the data cannot be loaded directly into the database, follow the steps for obtaining initial (above) or final (page 12) weights, EXCEPT load the Excel spreadsheet **d:\GelWeights\GelWeightsTemplate.xls** from the local computer hard drive and enter the data into this instead of the AIRNET database. Follow the instructions in the user's guide to enter the weight data.

After data entry into the spreadsheet, save the file and give it a name (e.g., "Final020318" or "Initial020318", where "Final" is for final gel weights and "Initial" is for initial gel weights; "020318" is the period ID). Send the file (via e-mail if available or on a diskette to take to the group office) to the AIRNET database manager for loading into the AIRNET database.

![](_page_7_Picture_152.jpeg)

# **Field changeout**, continued

![](_page_8_Picture_111.jpeg)

*Steps continued on next page.* 

#### **Field changeout**, continued

![](_page_9_Picture_139.jpeg)

**If sampler is inoperable or damaged**  If a sampler is found in an inoperable condition, or if there are other problems that have resulted in a total or partial loss of sampled material or affected the integrity or reliability of the sample, the condition must be documented by recording the condition in the field notebook or palmtop computer logbook. Record in the comments whether a datum was estimated (e.g., enter "Estimated timer reading" in comments if timer was out and hours were calculated from other sampler information).

> In all cases of inoperable or damaged stations, document the condition by recording in the field notebook or field computer.

If the problem is an inoperable pump, also request a pump change in accordance with the procedure for pump calibration (MAQ-205).

## **Field changeout**, continued

![](_page_10_Picture_64.jpeg)

Check the data on the forms for errors and keep them in a safe place until samples are shipped. See chapter *Chain-of-custody for samples*.

### **Processing the silica gel**

![](_page_11_Picture_145.jpeg)

**Determine how to process the silica gel**  Contact the project leader or the analytical chemist to determine if the silica gel is to be distilled on-site or shipped to an external laboratory. Follow the steps below if the silica gel is to be shipped for distillation by an external laboratory; follow the second set of steps if the silica gel will be distilled at the MAQ facilities at LANL. Then continue with the following chapter *Submitting silica gel samples for analysis*.

analytical laboratory according to the instructions on the AIRNET

database for "AIRNET Field Data Water Collection EDD."

# **Processing the silica gel**, continued

![](_page_12_Picture_138.jpeg)

![](_page_13_Picture_161.jpeg)

![](_page_13_Picture_162.jpeg)

# **Processing the silica gel**, continued

![](_page_14_Picture_131.jpeg)

*Steps continued on next page.*

# **Processing the silica gel**, continued

![](_page_15_Picture_101.jpeg)

# **Submitting silica gel samples for analysis**

![](_page_16_Picture_149.jpeg)

# **Processing H-3 matrix spikes and blanks**

![](_page_17_Picture_166.jpeg)

*Steps continued on next page.*

#### **Processing H-3 matrix spikes and blanks**, continued

![](_page_18_Picture_118.jpeg)

#### **Entering**  spiked sample "H-3 Matrix spikes", then "Enter new H-3 QC Sample Spike Concentrations." **values**  In the AIRNET database, run the form "Field Data Management" and select Type in the lab's identifying numbers for each unique spike and the corresponding H-3 concentration.

Next, select the appropriate button on the form to enter the date of preparation of the spikes.

To perform the required 100% verification of manually entered data, print out the entered data and have a second person verify correct entry.

# **Chain-of-custody for samples**

![](_page_19_Picture_123.jpeg)

#### **Records resulting from this procedure**

#### **Records** The following records generated as a result of this procedure are to be stored or submitted as described below:

- "Air Monitoring Field Data Form and Chain of Custody Record" (attachment 2 to MAQ-202 or version similar to attachment 3 of MAQ-202 generated according to MAQ-216) – original with samples shipped to analytical lab, one copy in V&V notebook in TA-54 Bldg. 1005
- Printout of silica gel weight data entered into Access "AIRNET" database query, showing verification of data entry –one copy in V&V notebook in TA-54 Bldg. 1005
- letter to analytical laboratory requesting analyses copy filed by group office when letter is generated
- memo (to SUP-4 and the analytical laboratory) detailing the total activity of the shipment – copy filed by group office when memo is generated
- Shipping Manifest original with samples shipped to analytical lab, one copy to group office

## *HAZARD REVIEW FOR SAMPLING OF AMBIENT AIRBORNE TRITIUM*

![](_page_22_Picture_208.jpeg)

![](_page_23_Picture_126.jpeg)

![](_page_23_Picture_127.jpeg)

**Emergency actions to take in event of control failure** site-specific emergency plans for any radiation or explosives emergencies. For all injuries, provide first aid and see that injured person is taken to Occupational Medicine (only if immediate medical attention is not required) or the hospital. Notify supervisor and group office as soon as possible. For any exposed, energized electrical wires, contact an electrican or the appropriate authority to turn off the power. Follow all

## *FIGURE SHOWING DISTILLATION EQUIPMENT SETUP*

![](_page_24_Picture_3.jpeg)